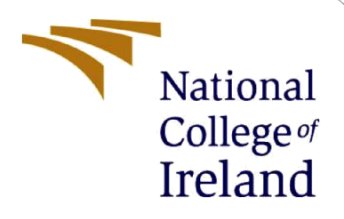

# Configuration Manual

MSc Research Project Cyber security

Bansie Vasudevan Iyengar Student ID: X21121591

> School of Computing National College of Ireland

Supervisor: Mr. Jawad Salahuddin

#### **National College of Ireland**

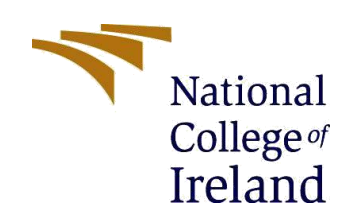

#### **MSc Project Submission Sheet**

#### **School of Computing**

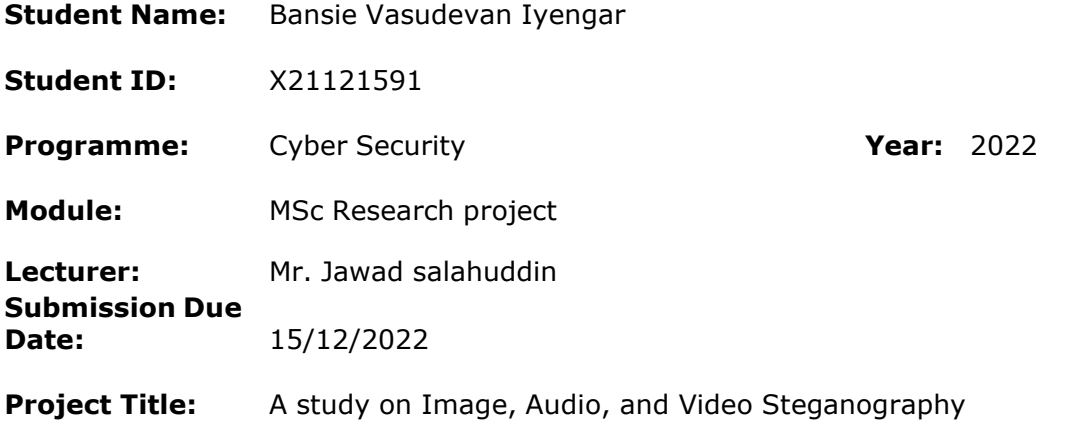

### **Word Count:827 Page Count: 8**

I hereby certify that the information contained in this (my submission) is information pertaining to research I conducted for this project. All information other than my own contribution will be fully referenced and listed in the relevant bibliography section at the rear of the project.

ALL internet material must be referenced in the bibliography section. Students are required to use the Referencing Standard specified in the report template. To use other author's written or electronic work is illegal (plagiarism) and may result in disciplinary action.

**Signature:** Bansie Vasudevan Iyengar

**Date:** 11/12/22

#### **PLEASE READ THE FOLLOWING INSTRUCTIONS AND CHECKLIST**

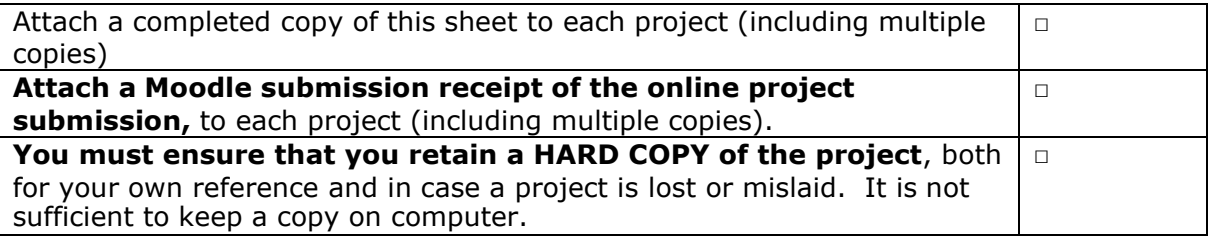

Assignments that are submitted to the Programme Coordinator Office must be placed into the assignment box located outside the office.

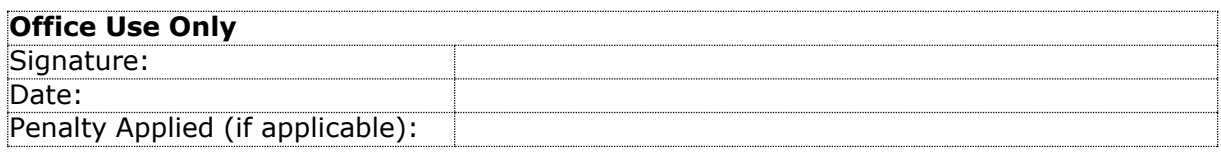

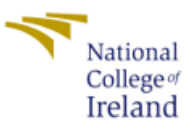

# Configuration manual Bansie Vasudevan Iyengar

Student ID: X21121591

# **Introduction and Overview:**

The proposed system is designed for the users to perform Image, Audio, Video steganography with the help of a web application. The web application is implemented with a clean and simple UI that is very easy to understand and adapt. This configuration manual consists of a comprehensive guide on how the research project is implemented, executed, which involves the system requirements and coding requirements. The frontend includes HTML, CSS, JS and bootstrap. For the backend we are completely using python as they support a lot of web app libraries, frameworks built in and also some cryptographic libraries that can be used for simple cryptographic operations.

# **Initial Setup:**

- Operating system: Microsoft Windows 10 21H2
- Ram: 16GB
- Disk space required: 1GB
- Software used: Visual studio code
- The prototype is tested on local host

# **Python:**

C:\Users\bansi>python --version Python 3.10.2

*Fig. 1 Python version*

The python version that we have installed in 3.10.2 from python's official website

## **Python libraries and justification:**

- APScheduler version 3.9.1
	- o This library is used for checking the user's account if it is not expired on a periodic basis.
- Cryptography version 37.0.2
- Flask version 2.0.3
	- o We are using this framework to make a container to connect frontend (HTML, CSS, JS) to backend (Python)

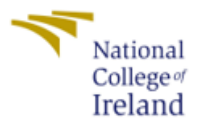

- Flask Mail version 0.9.1
	- o This library is used to send the verification code to the user's registered email id.
- Flask\_ReCaptcha version 0.4.2
	- $\circ$  This library is used for the captcha implementation along with flask WTF forms.
- Flask WTF version 1.0.1
	- o This library is used along with Flask\_ReCaptcha library to implement the entirety of captcha process.
- Numpy version 1.22.3
	- o This library is used to manipulate images and frames from a video during encoding and decoding process.
- opencv\_python version 4.5.5.64 o This library is used to open image files for encoding and decoding secret data.
- virustotal api version 1.1.11
	- o This library is used to scan the files using virus total that is uploaded by the user.

All the above mentioned libraries are listed in requirements.txt, which can be installed by using the following command.

### **pip install -r requirements.txt**

## **VS Code:**

# November 2022 (version 1.74)

Welcome to the November 2022 release of Visual Studio Code. There are many updates in this version that we hope you'll like, some of the key highlights include:

- Customize Explorer auto reveal Decide which files scroll into view in the Explorer.
- . Hide Activity bar and Panel badges Simplify the editor UI by toggling state badges.
- . Audio cues for notebooks and diff view Sounds for cell run results, added or removed lines.
- Merge editor Undo/Redo Quickly revert or reapply merge conflict actions.
- Manage unsafe repositories Prevent Git operations on folders not owned by you.
- JavaScript console.profile collection Easily create CPU profiles for viewing in VS Code.
- Go to Definition from return Jump to the top of JavaScript/TypeScript functions.
- Remote Tunnels Create a connection to any machine, without needing SSH.
- . Jupyter notebook "Just My Code" debugging Avoid stepping into Python library code.
- Dev Container GPU support Request a GPU when creating a Dev Container.

If you'd like to read these release notes online, go to Updates on code.visualstudio.com.

Insiders: Want to try new features as soon as possible? You can download the nightly Insiders build and try the latest updates as soon as they are available

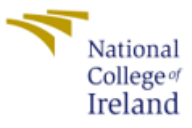

We are making use of the latest version of VS code that is available as on date.

### **Database:**

We are using SQLite3 for our database needs. SQLite3 is built in to the flask environment that we are using. SQLite3 can be installed by using the following command.

## **pip install db-sqlite3**

## **HeidiSQL:**

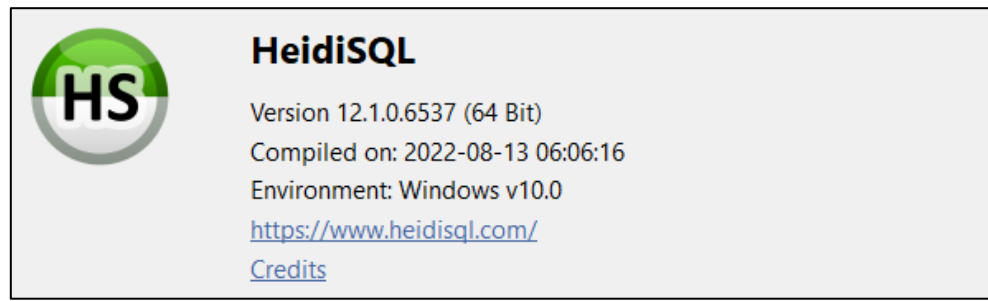

#### *Fig. 3 HeidiSQL version*

We are making use of heidiSQL to visualize SQL tables and data that we are manipulating.

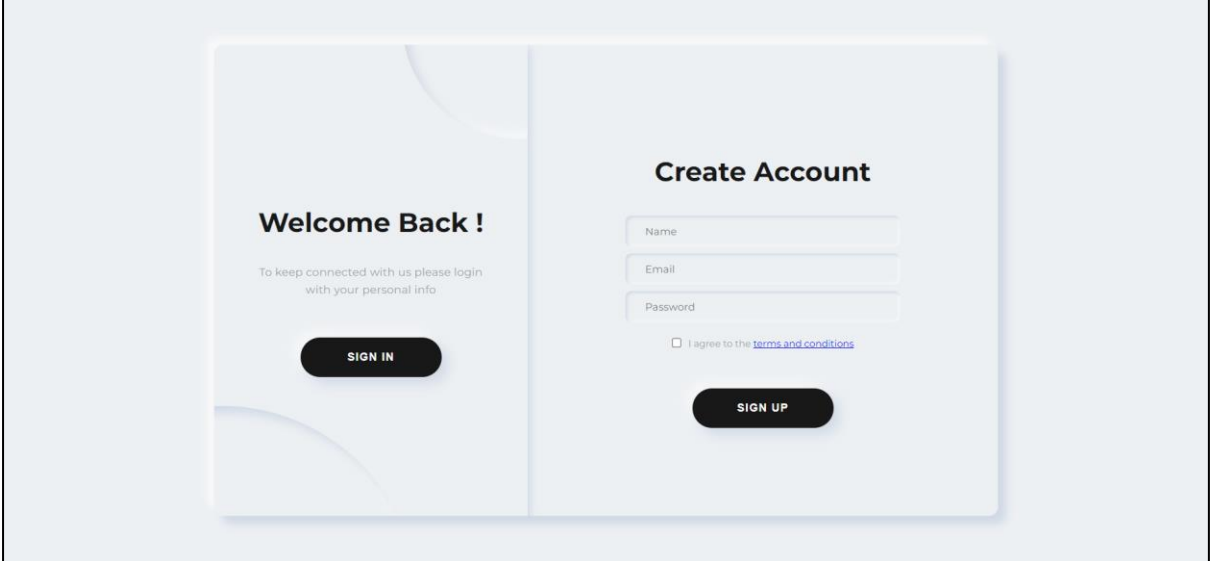

*Fig. 4 sign in / sign up page*

Fig. 4 shows the landing page of the web application that greets the user at the time of sign in / sign up.

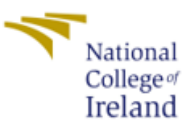

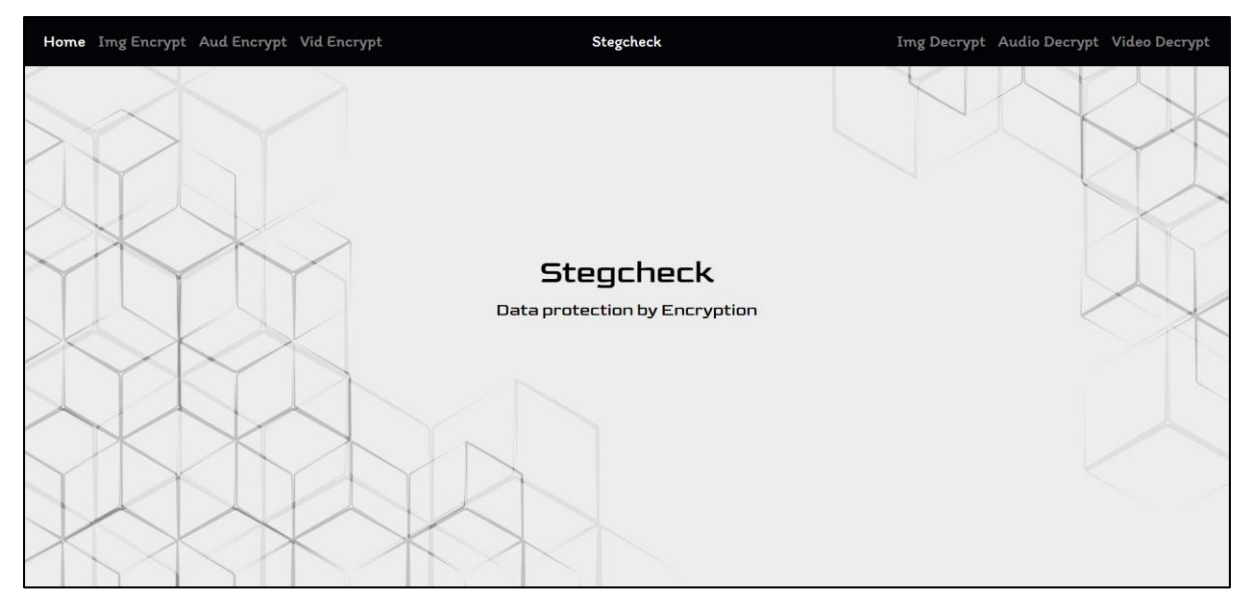

*Fig. 5 landing page*

Fig 5 shows the landing page after a successful sign in

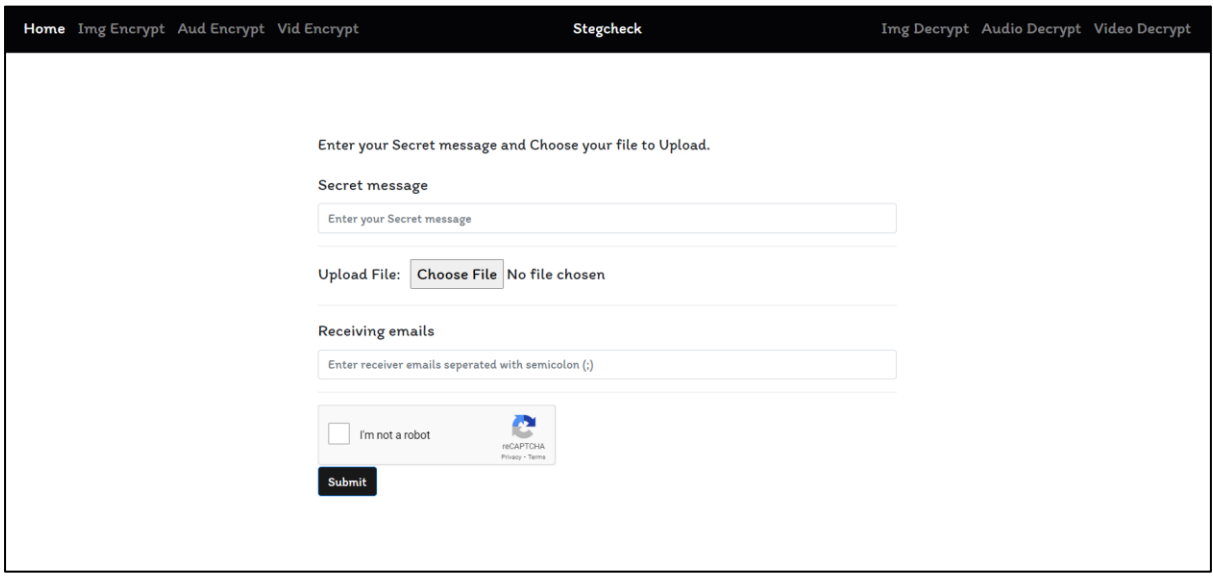

*Fig. 6 Image steganography encryption page*

Fig. 6 shows the page that the user will use for performing image steganography.

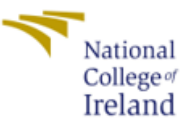

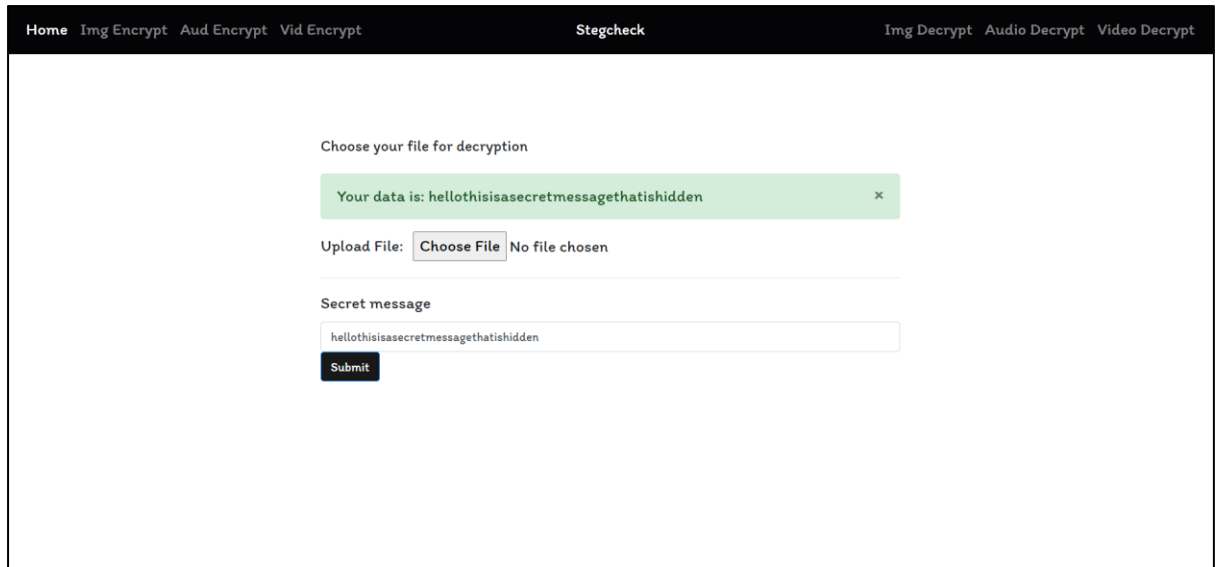

*Fig. 7 Image decryption process*

Fig. 7 shows how the user can decrypt and decode the image to get the plain text.

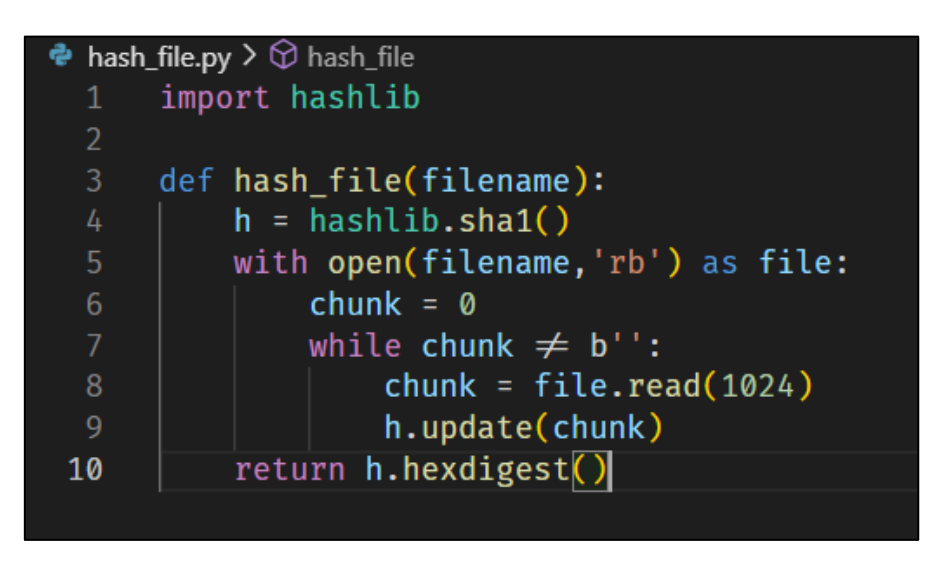

*Fig. 8 hash\_file.py*

Fig. 8 shows us the method hash file() which is used to get the hex hash of the input file which will be used by the virus total API.

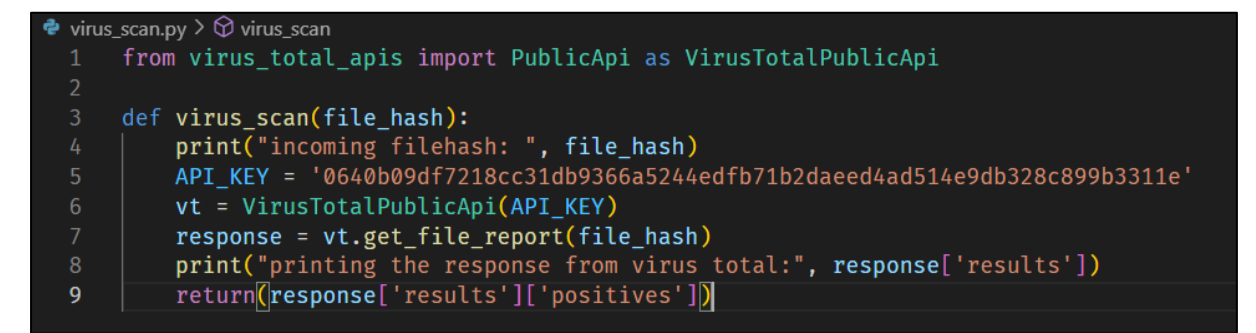

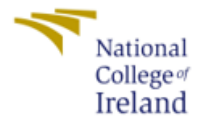

Fig. 9 shows us the method virus\_scan() that takes file hash as input and send it to virus total for scanning and traverse through the JSON response and returns the number of positives.

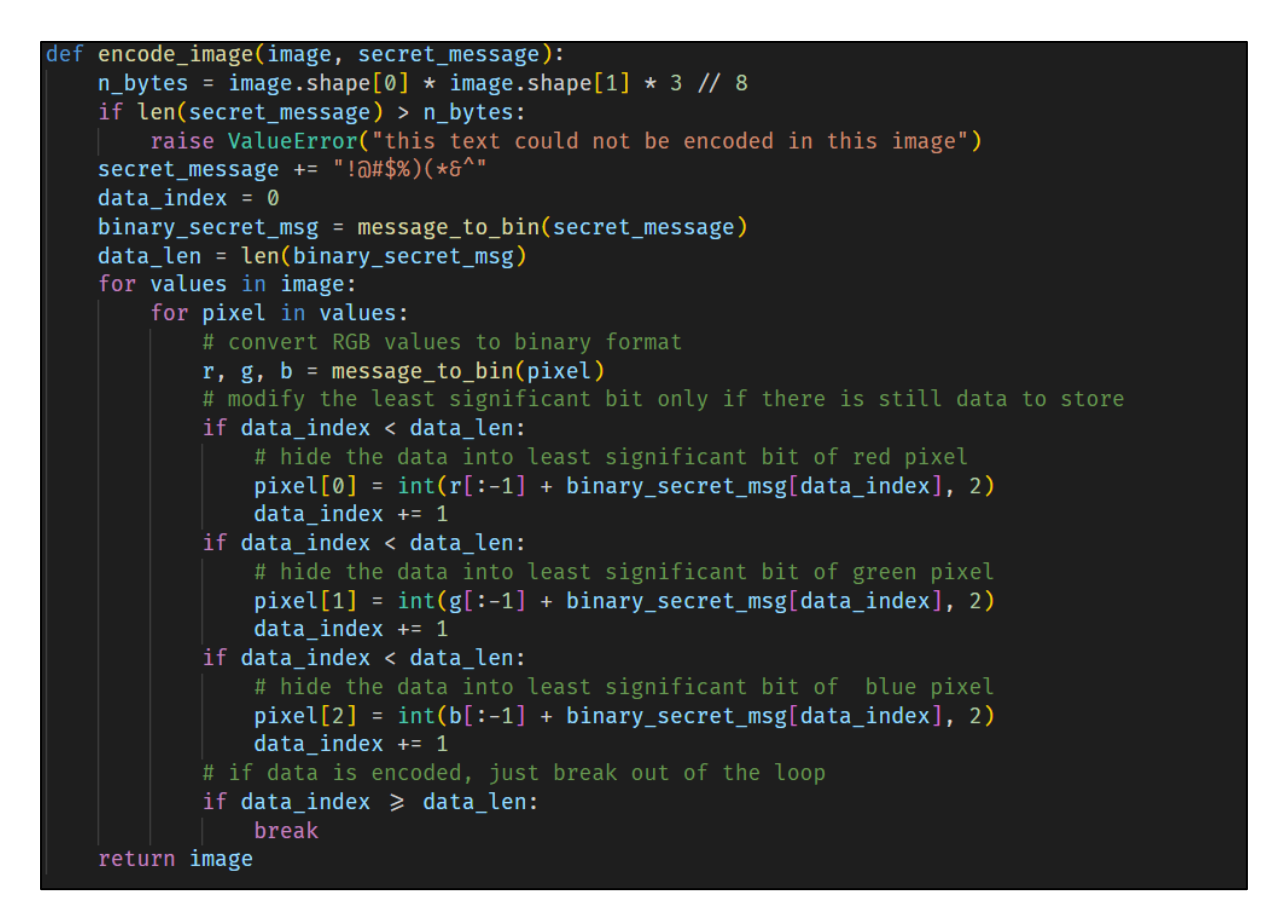

*Fig. 10 image steganography encode\_image()*

Fig. 10 shows us the encode\_image() method which takes the image and the encrypted secret message as input and initiates the encoding process.

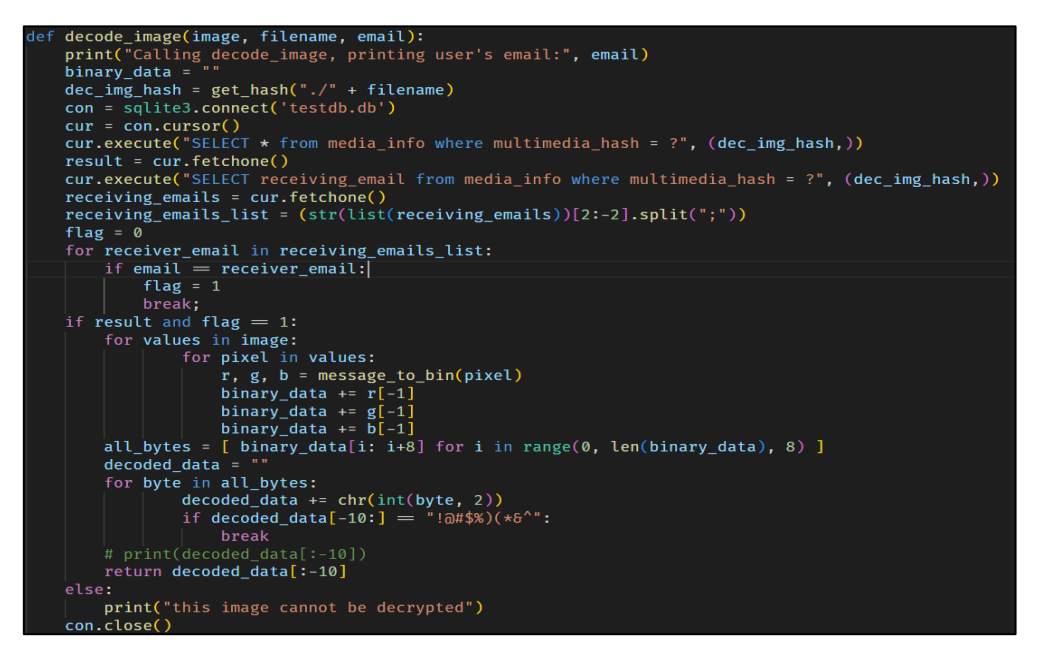

*Fig. 11 Image steganography decode\_image()*

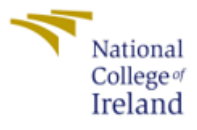

Fig. 11 shows us the decode image() method which takes the image filename and the receiver's email as input and checks if the receiver's email is listed in the table for this particular file's hash. If the email is present we proceed with the decoding process and the decoded encrypted text is sent to text decryption so that we get the plain text to present to the receiver.

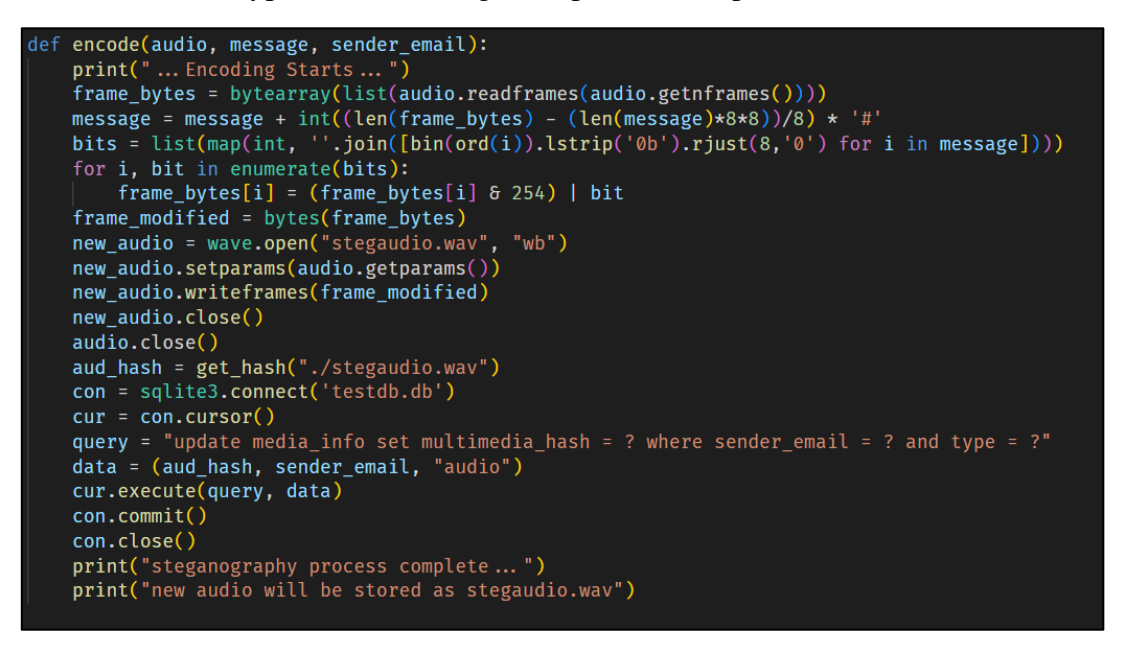

*Fig. 12 Audio steganography encode()*

Fig. 12 shows us the encode() method in the audio steganography process where it takes the actual audio, the secret message and the sender\_email as input, and starts the encoding process by converting the wav file into bits and enumerating the said bits along with the secret message.

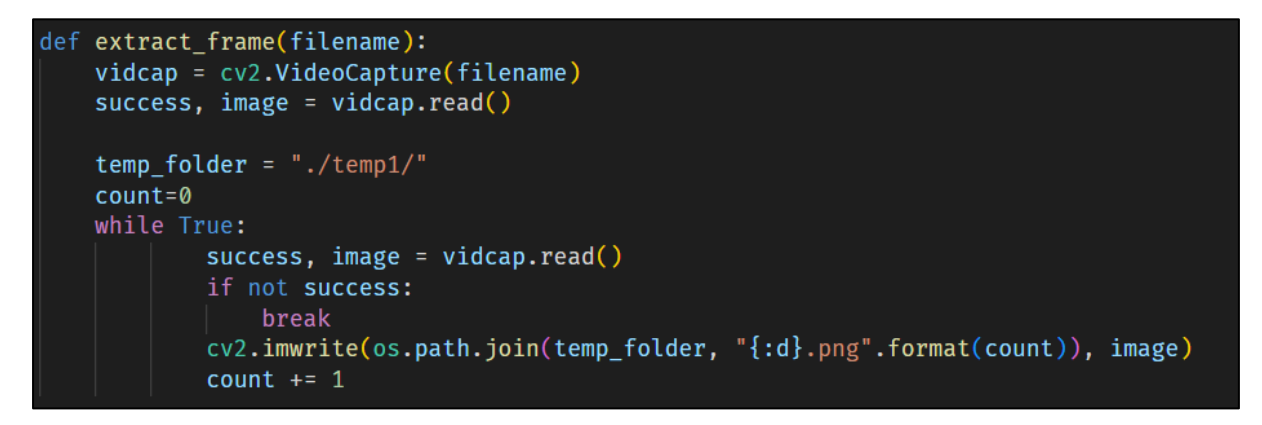

*Fig. 13 Video steganography extract\_frame()*

Fig. 13 shows us the extract frame() method that is used for video steganography which just takes the filename as input, and we are using opencv to open and read the video file and extract each frame from the video and store it in a temp folder. Then we can make use of the methods that we used for image steganography to encode and decode message into each frame.

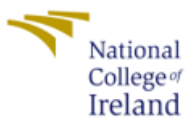

# **References:**

[1]<https://code.visualstudio.com/download>

[2]<https://www.heidisql.com/>

[3] *Virustotal API V3 overview* (no date) *VirusTotal*. Available at: https://developers.virustotal.com/reference/overview (Accessed: December 10, 2022).